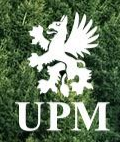

# **UPM DSE Wave 2 Project Supply Chain Collaboration**

**Purchase Order Collaboration Process flow**

**UPMBIOFORE-BEYOND FOSSILS** 

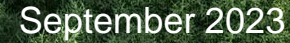

#### **Introduction**

*Dear Supplier,*

*This procedure has been created in order to provide overview of Purchase Order Collaboration proces flow via SAP Business Network.*

*UPM Project Team*

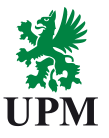

#### **Instructions**

- Each map is divided into UPM and Supplier steps in the proces,
- clicking on the icon  $\bullet$ , • Next to each proces step you can find a link to detailed instruction
- At the end of this document you can find the specific content of the detailed instructions.

## **Process flow: Purchase Order Collaboration**

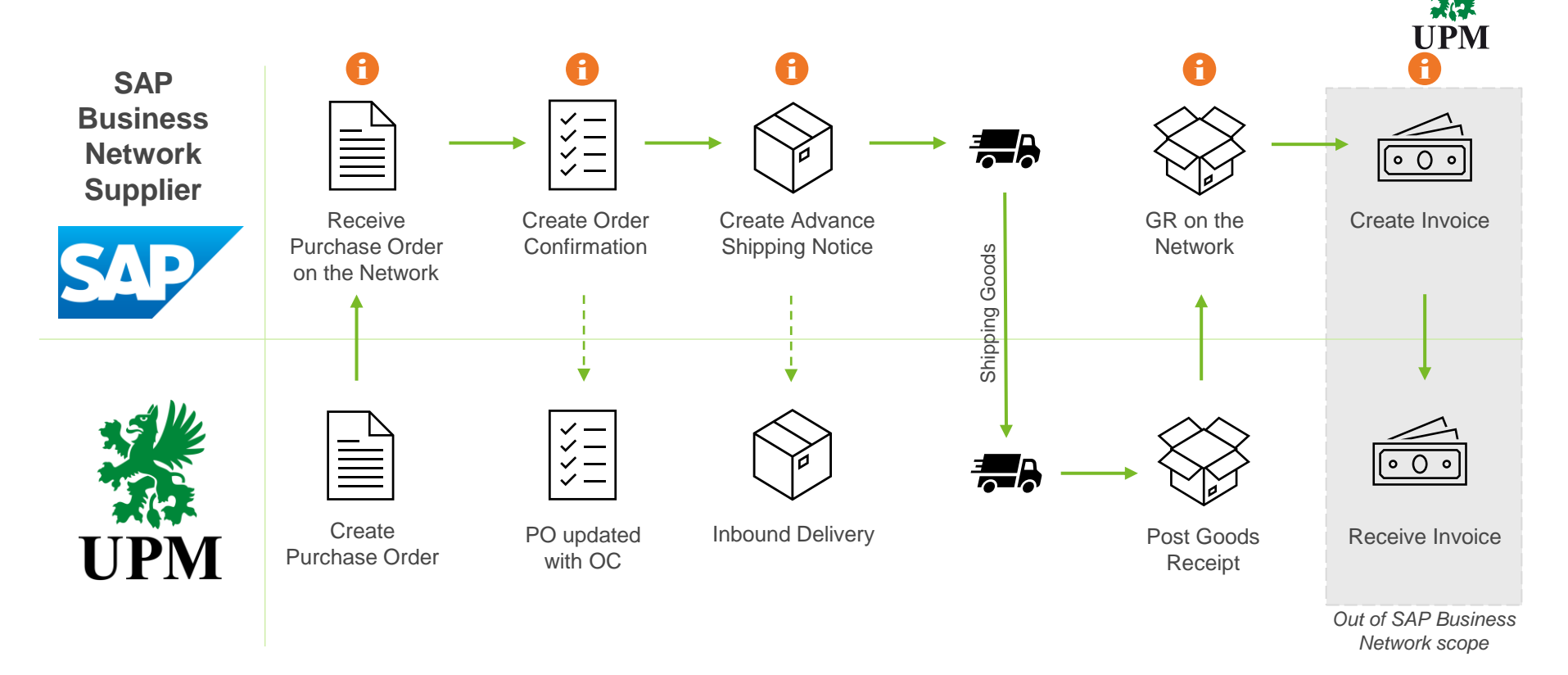

## **Instructions content**

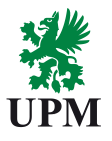

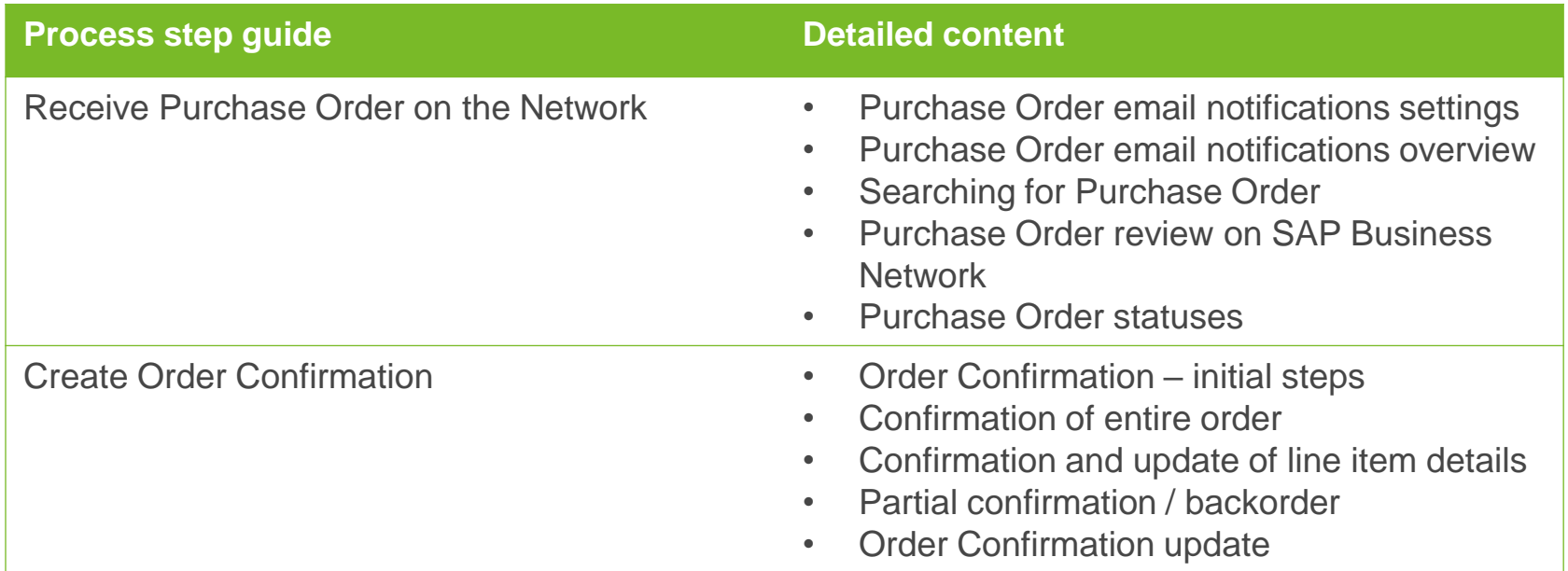

## **Instructions content**

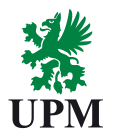

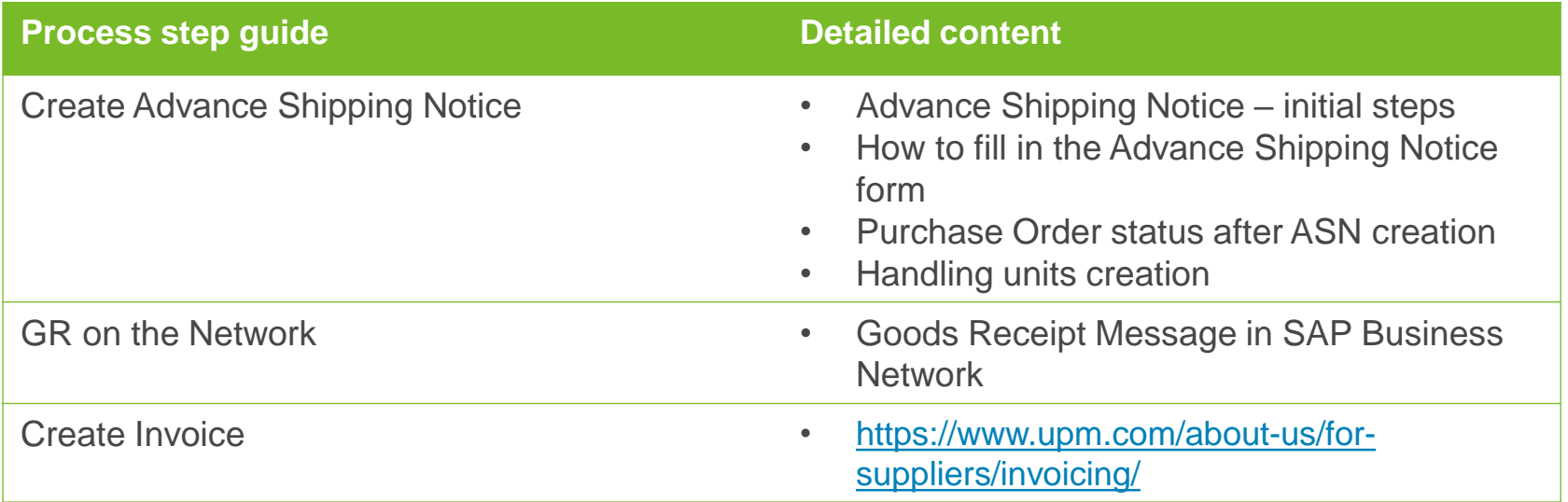

#### **Support**

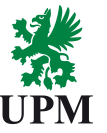

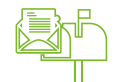

SAP Business Network Registration and Configuration Support Email: [Join.Ariba@upm.com](mailto:Join.Ariba@upm.com)

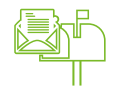

Supplier Enablement Business Process Support Email: [Join.Ariba@upm.com](mailto:Join.Ariba@upm.com)

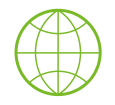

UPM Information Portal: [https://www.upm.com/about-us/for-suppliers/join-upm-on-the-sap-business](https://www.upm.com/about-us/for-suppliers/join-upm-on-the-sap-business-network/)network/

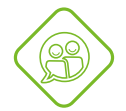

SAP UPM Supplier Information Portal: [https://support.ariba.com/item/view/204685\\_en?min=0&toolbars=1&gutter=1](https://support.ariba.com/item/view/204685_en?min=0&toolbars=1&gutter=1&popwin=0&footer=1) &popwin=0&footer=1

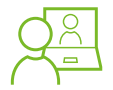

SAP Support Global Customer Support is available on your account under the question mark as Help Center

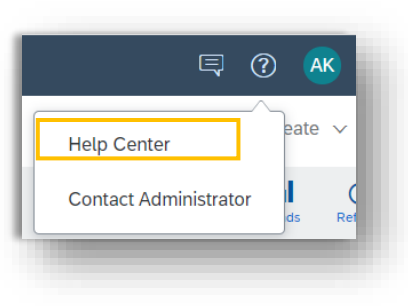

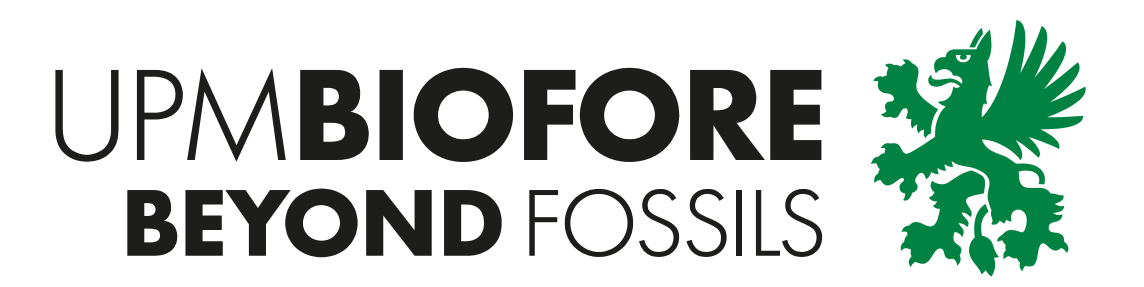